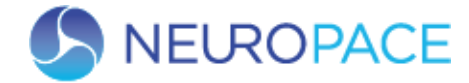

# *Guía de consulta rápida del monitor remoto modelo 5100*

*Antes de usar el monitor remoto, lea todo el manual del monitor remoto NeuroPace® para conocer las instrucciones, las advertencias y las precauciones relacionadas. Las imágenes de este documento son representativas y sus detalles pueden variar en la experiencia de cada usuario.*

#### **CONFIGURACIÓN DEL MONITOR REMOTO**

La computadora portátil, el cable de alimentación y el transductor vienen con el monitor remoto.

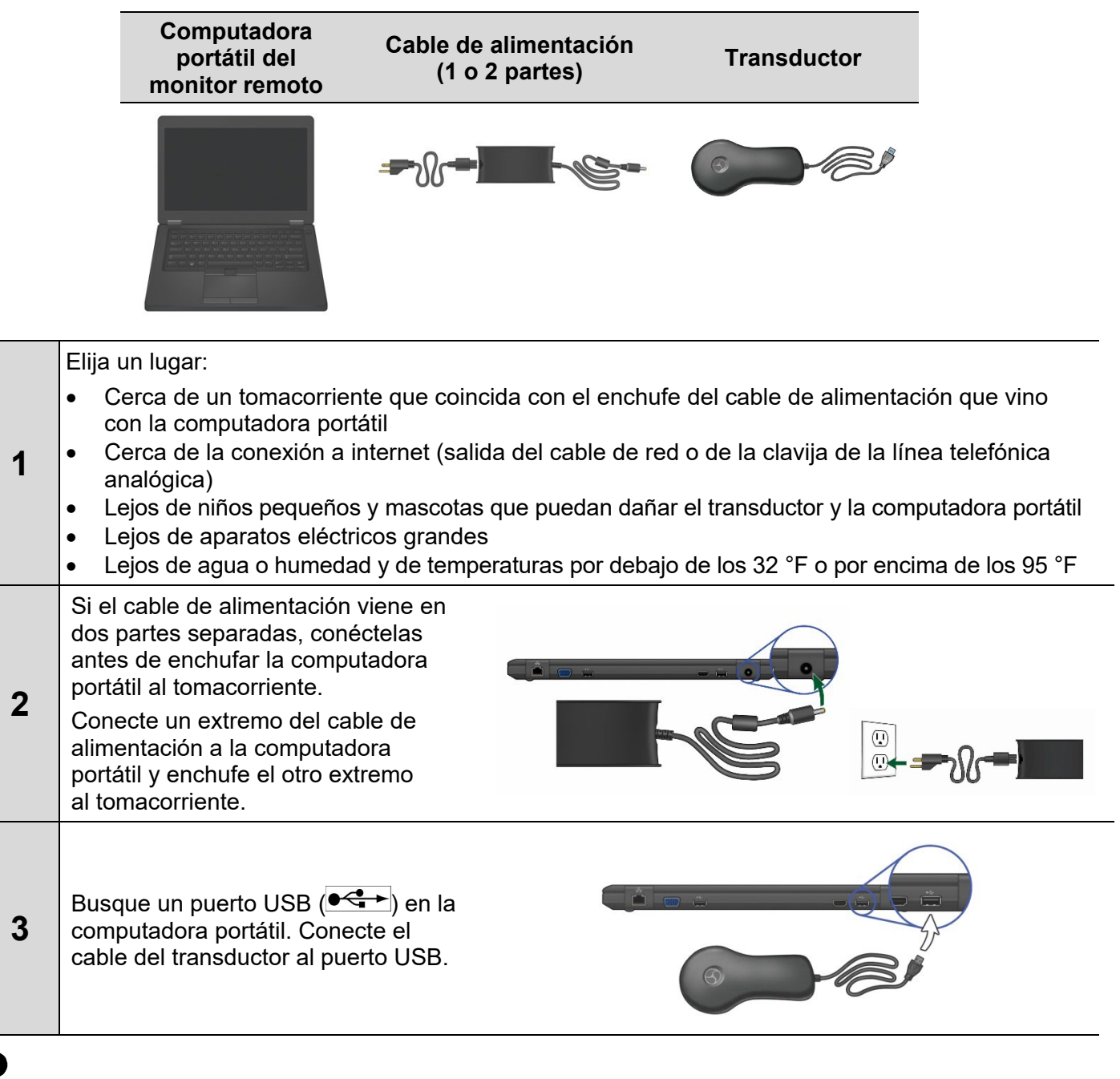

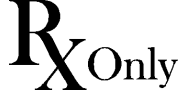

 © Copyright 2022, NeuroPace, Inc. Todos los derechos reservados.

NeuroPace, Inc. 455 N. Bernardo Ave. Mountain View, CA 94043 Línea telefónica gratuita en los EE. UU.: (866)726-3876 www.neuropace.com

DN 1019004 Rev. 1 Fecha de rev.: 2022-03

## **CONEXIÓN A INTERNET**

Para conectar el monitor remoto a internet, puede usar un cable de red (opción A, la predeterminada) o una línea telefónica (opción B, los accesorios telefónicos se proporcionan si el cliente los solicita). NeuroPace recomienda usar un cable de red porque es mucho más rápido que una línea telefónica. Si no tiene servicio de internet, use una línea telefónica analógica.

# **OPCIÓN A: CONEXIÓN MEDIANTE UN CABLE DE RED**

El cable de red (cable de Ethernet) viene con el monitor remoto.

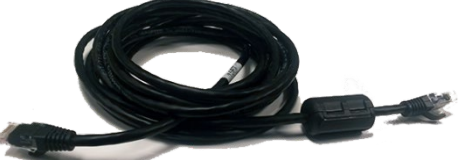

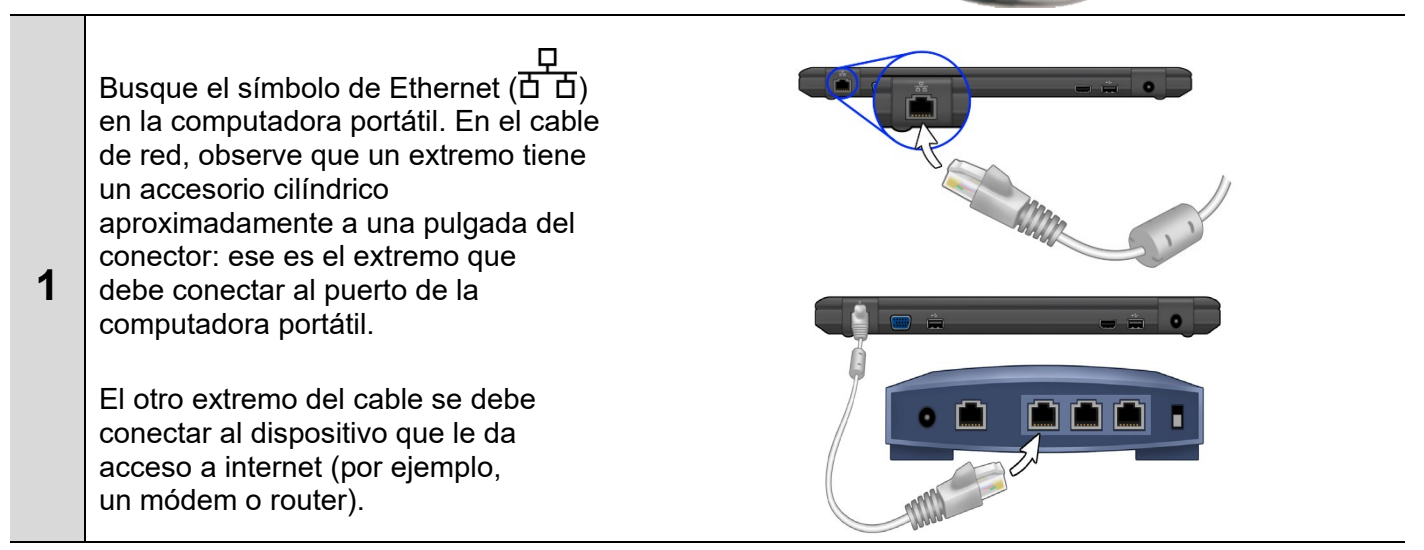

# **OPCIÓN B: CONEXIÓN MEDIANTE UNA LÍNEA TELEFÓNICA**

NeuroPace suministra estos accesorios telefónicos si usted los solicita, si no tiene servicio de internet pero sí tiene línea de teléfono fija.

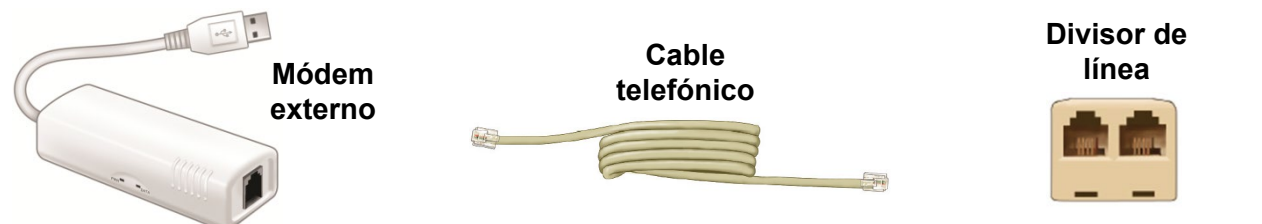

**Si el monitor remoto se va a conectar a la misma clavija que el teléfono que usa habitualmente, siga el paso 1. De lo contrario, siga el paso 2.**

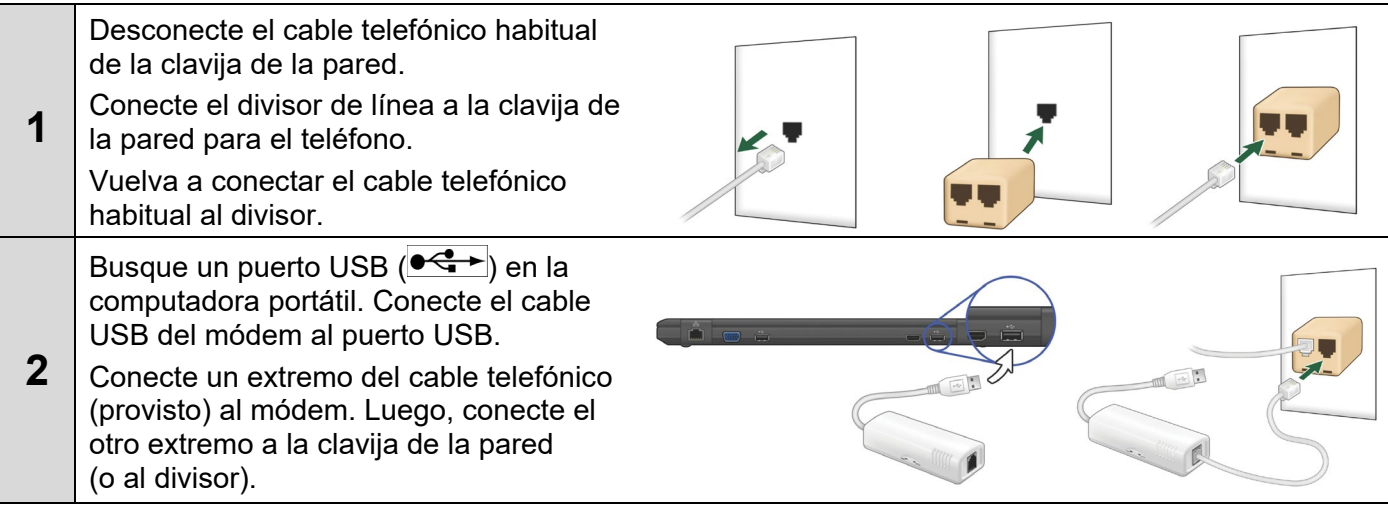

### **ENCENDIDO DEL MONITOR REMOTO**

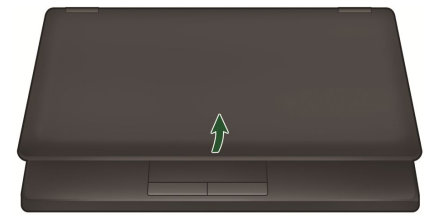

Cuando se enciende la computadora portátil, aparece la pantalla **Main Menu** (Menú principal).

#### Abra la computadora portátil. Presione el botón de encendido ( $\cup$ ).

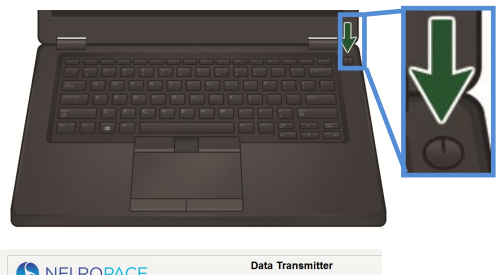

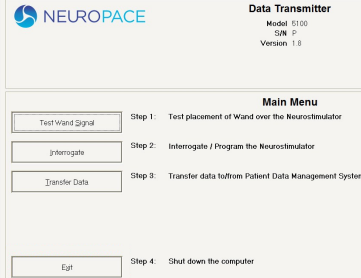

# **PRUEBA DE LA SEÑAL DEL TRANSDUCTOR**

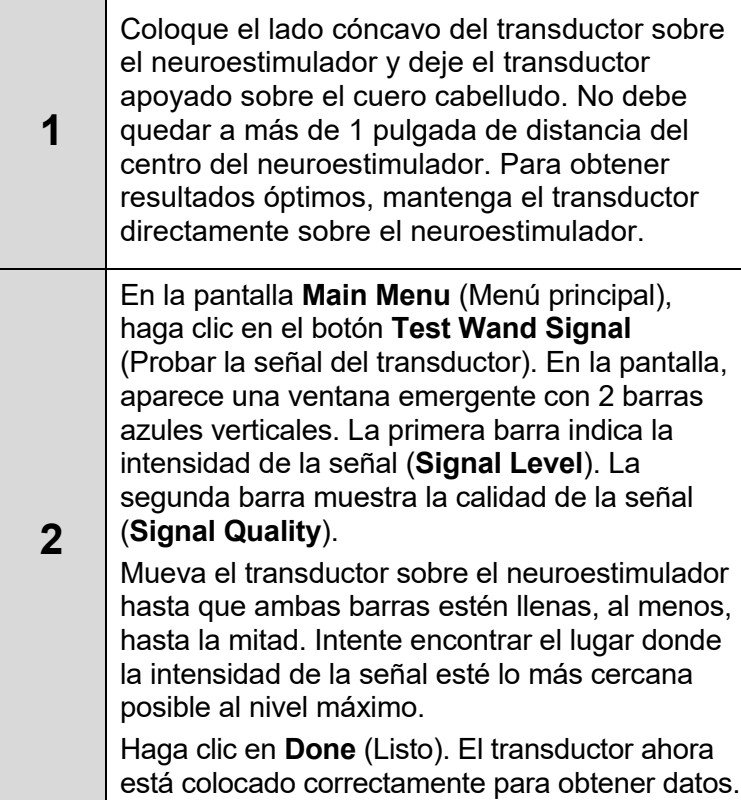

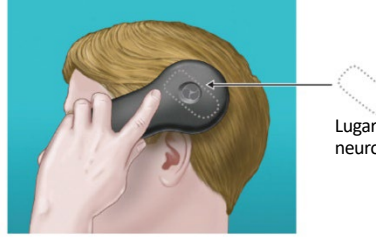

Lugar de implante del neuroestimulador

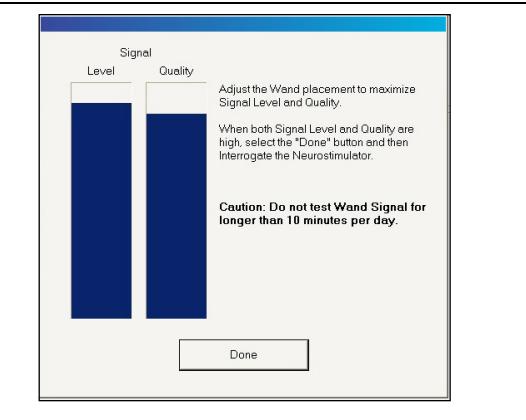

## **OBTENCIÓN DE DATOS DEL NEUROESTIMULADOR**

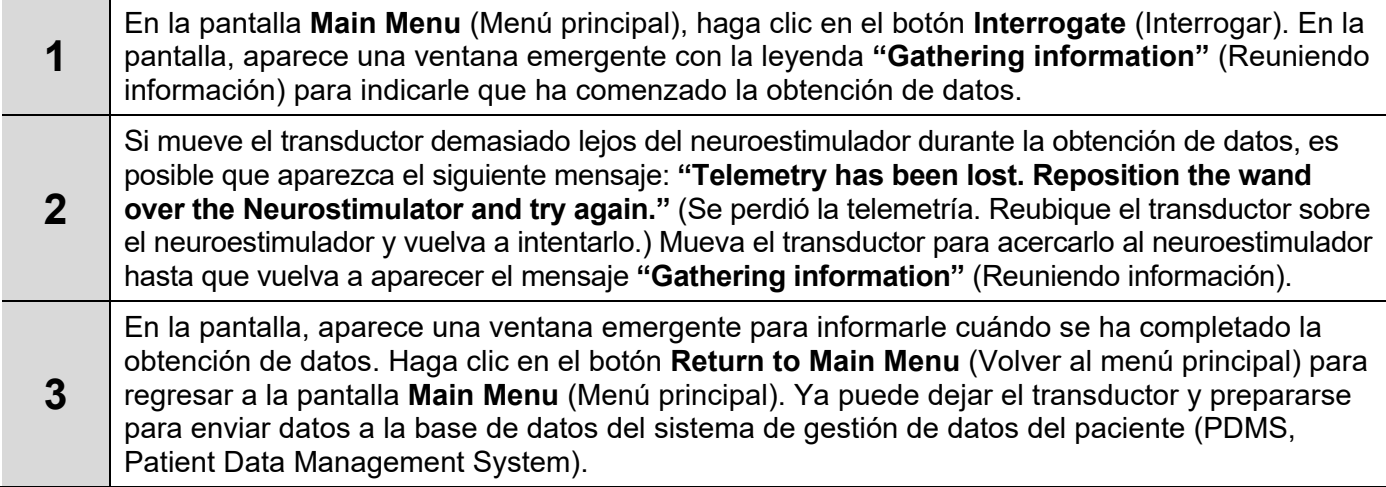

# **ENVÍO DE DATOS A LA BASE DE DATOS DEL PDMS**

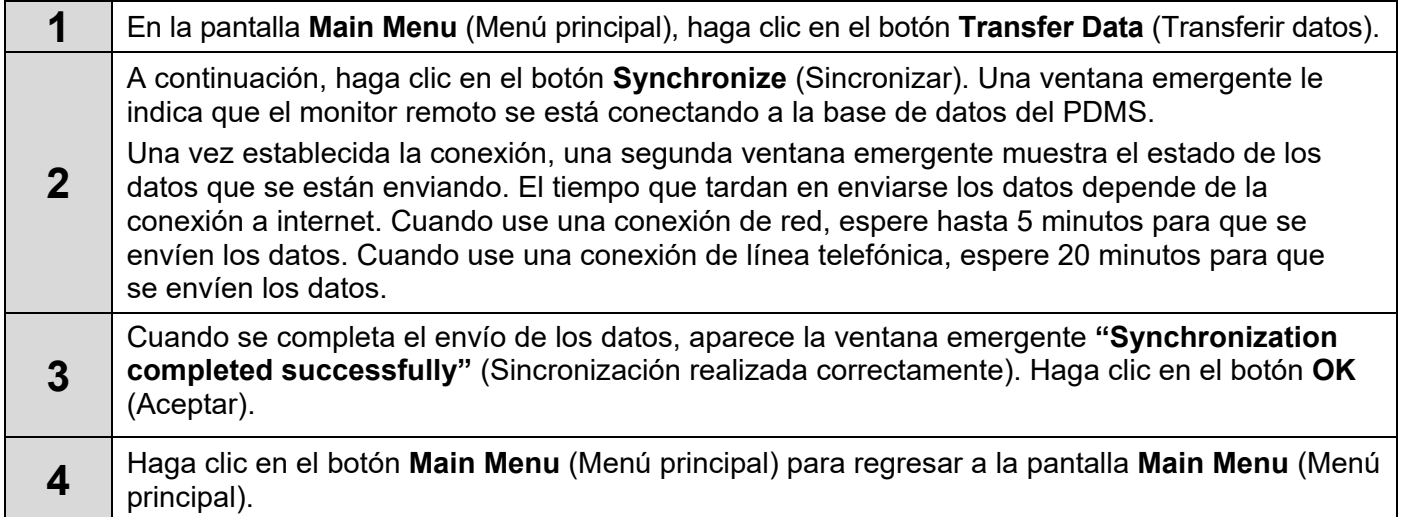

## **APAGADO DEL MONITOR REMOTO**

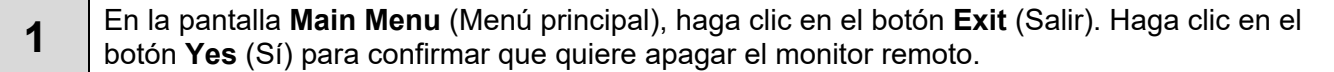

#### **RESOLUCIÓN DE PROBLEMAS**

Use la siguiente guía para solucionar algunos problemas frecuentes. Si el problema no se soluciona, consulte la sección "*Resolución de problemas*" en el manual del monitor remoto.

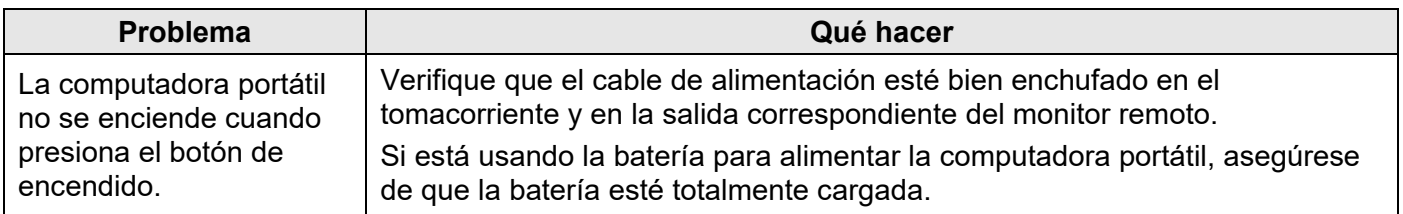

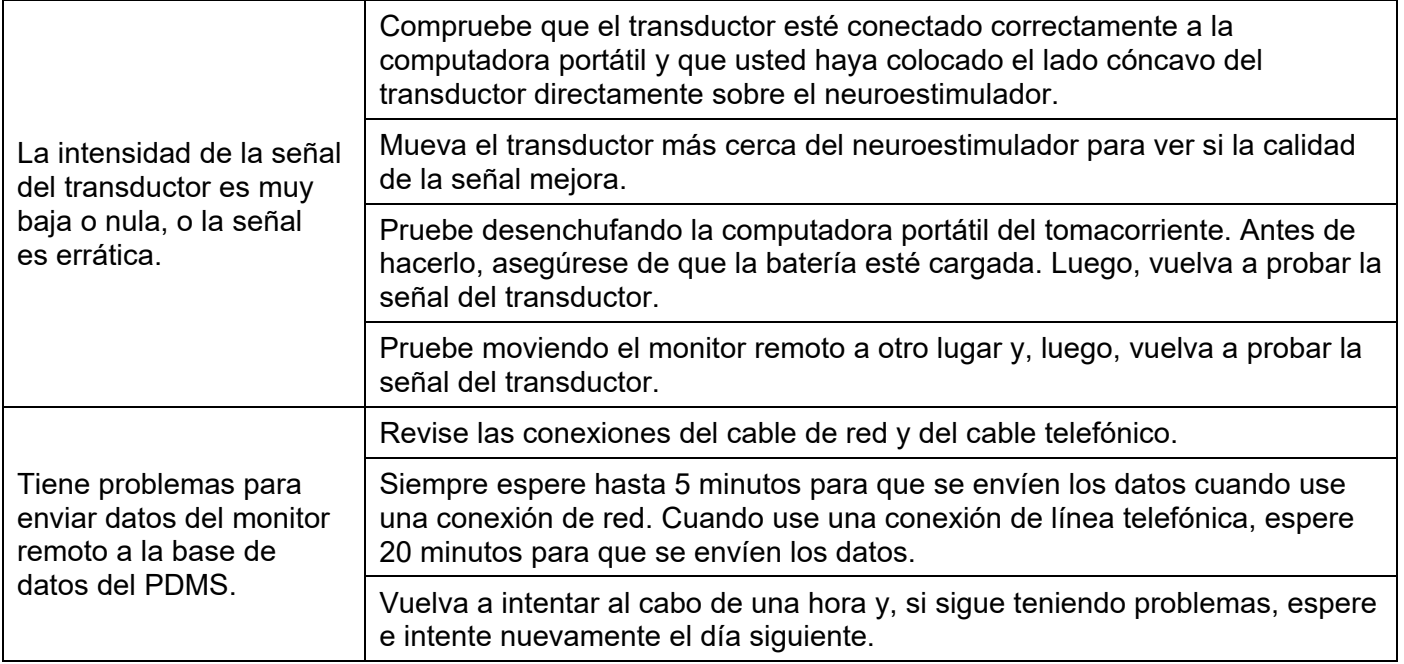